## My Future Choice Interest Test Results

The My Future Choice Interest test results are now available. Please see below a guide for students and parents to access the results.

To access the results students will need to log in to their My Future Choice account. This is the same log in details students created when registering and logged in to take the assessments. We will be discussing these results and the CAT4 Aptitude tests results with students individually, later in the school year in relation to their LC subject choice decisions. If you have questions about your daughter's results or cannot access them please contact <a href="mailto:lporter@olschool.ie">lporter@olschool.ie</a> or <a href="mailto:lbonnan@olschool.ie">fbannan@olschool.ie</a> We would encourage you to discuss the results with your daughters.

- Go to <a href="https://login.myfuturejourney.com/">https://login.myfuturejourney.com/</a>
- Use your email and password to log in
- Click on the My Programmes icon to view the results

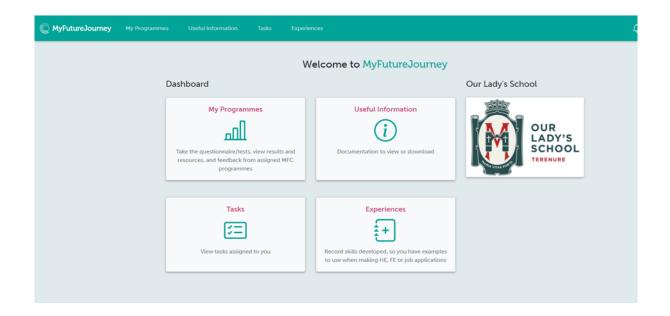

• View the results of the EirQuest Interest assessment. We will be discussing with the students how to make best use of reviewing and exploring their results.

## Kind regards

Fionnuala Bannan and Lesley Porter Guidance Counsellors